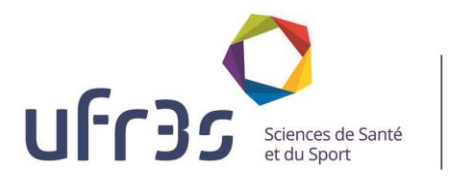

## Tutoriel : connexion à EVAD

UL Université<br>de Lille

- 1. Vérifiez vos spams, l'intitulé du mail commence par *« no-reply@ »*
- 2. Si vous n'avez pas reçu le mail, suivez la démarche suivante :

## Accès à l'application

Il est préférable d'utiliser le navigateur Mozilla FireFox ou tout autre navigateur de version récente.

L'application est accessible à l'adresse https://mon-dossier-evad.univ-lille.fr

Ainsi, lorsque le vacataire/étudiant n'est plus en possession de ses identifiants, la composante qui l'emploi, doit l'inviter à cliquer sur le lien présente sur la page d'accueil de l'application.

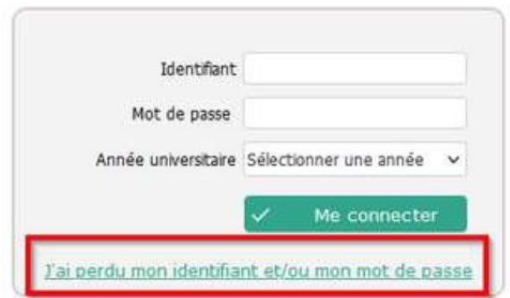

Cela déclenche l'ouverture d'une demande de réinitialisation dans laquelle il renseigne son Email (utilisé à la génération du Pass) et sa date de naissance.

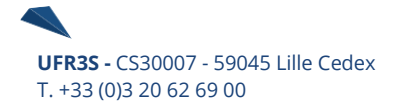